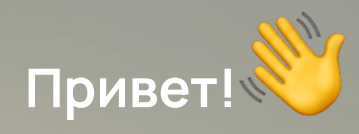

 Хотите купить бобра из Beavers Club, но ничего не знаете о крипте и покупке NFT? Не беда, мы вам поможем!

Для начала — нужно завести криптокошелёк. Давайте разберём на примере самого простого и популярного — MetaMask. Он представляет из себя веб-расширение или мобильное приложение, которое позволяет легко взаимодействовать с сетью Ethereum. Кошелек MetaMask можно установить в браузерах Google Chrome, Firefox, Brave и Edge. Также он доступен для iOS и Android

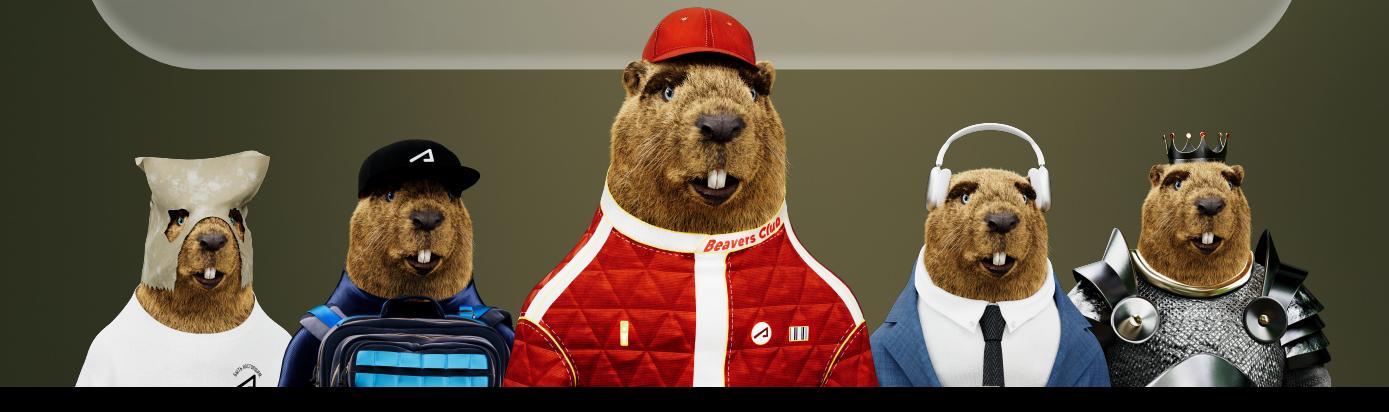

#### Как создать кошелёк MetaMask:

1. Перейдите на официальную страницу загрузки metamask.jo и выберите свой браузер. Вас перенаправит в магазин расширений, где нужно выбрать и установить вебрасширение MetaMask. Перед запуском потребуется предоставить некоторые разрешения для работы с сетью.

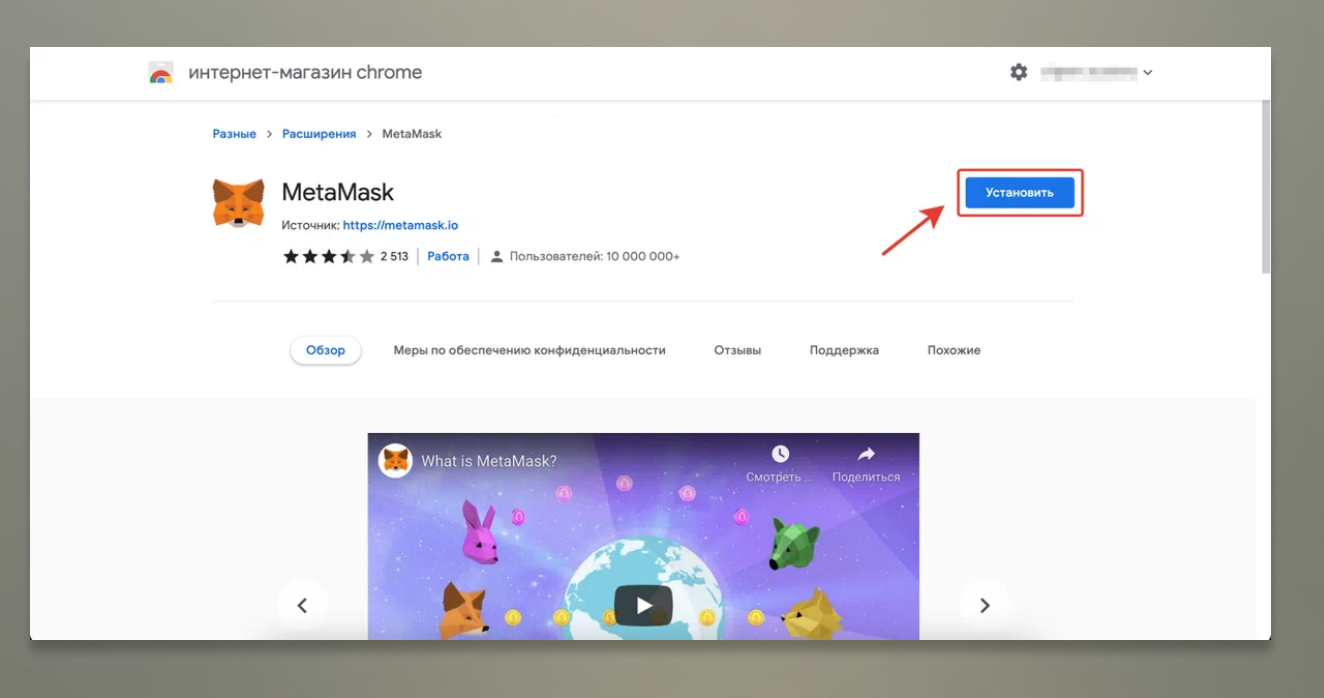

2. Расширение установлено. Нажимаем «Начать» ‒ «Создать кошелёк». Второй вариант, «импорт seedфразы», нужен для восстановления кошелька, об этом позже.

 $\bullet$  m

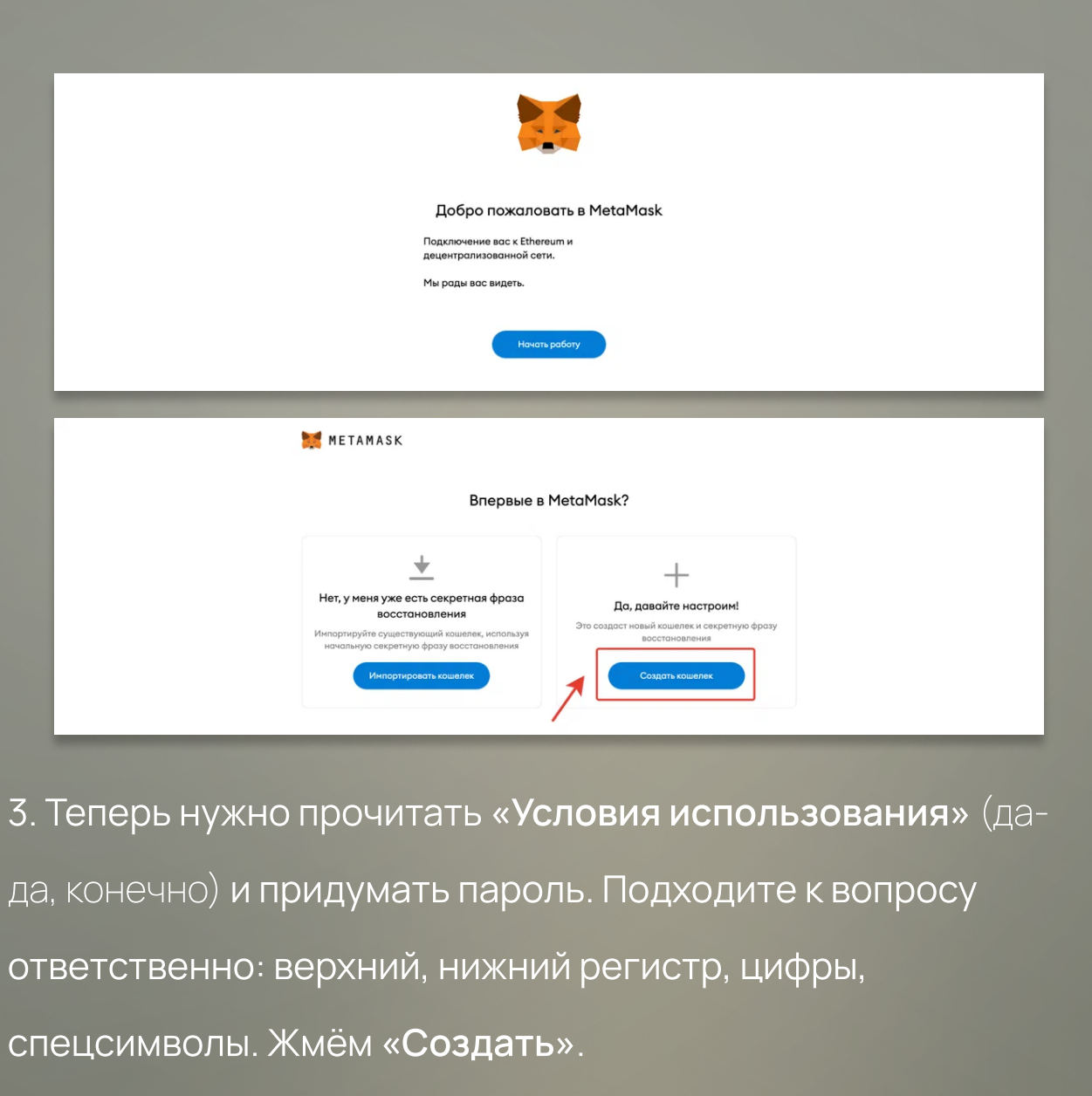

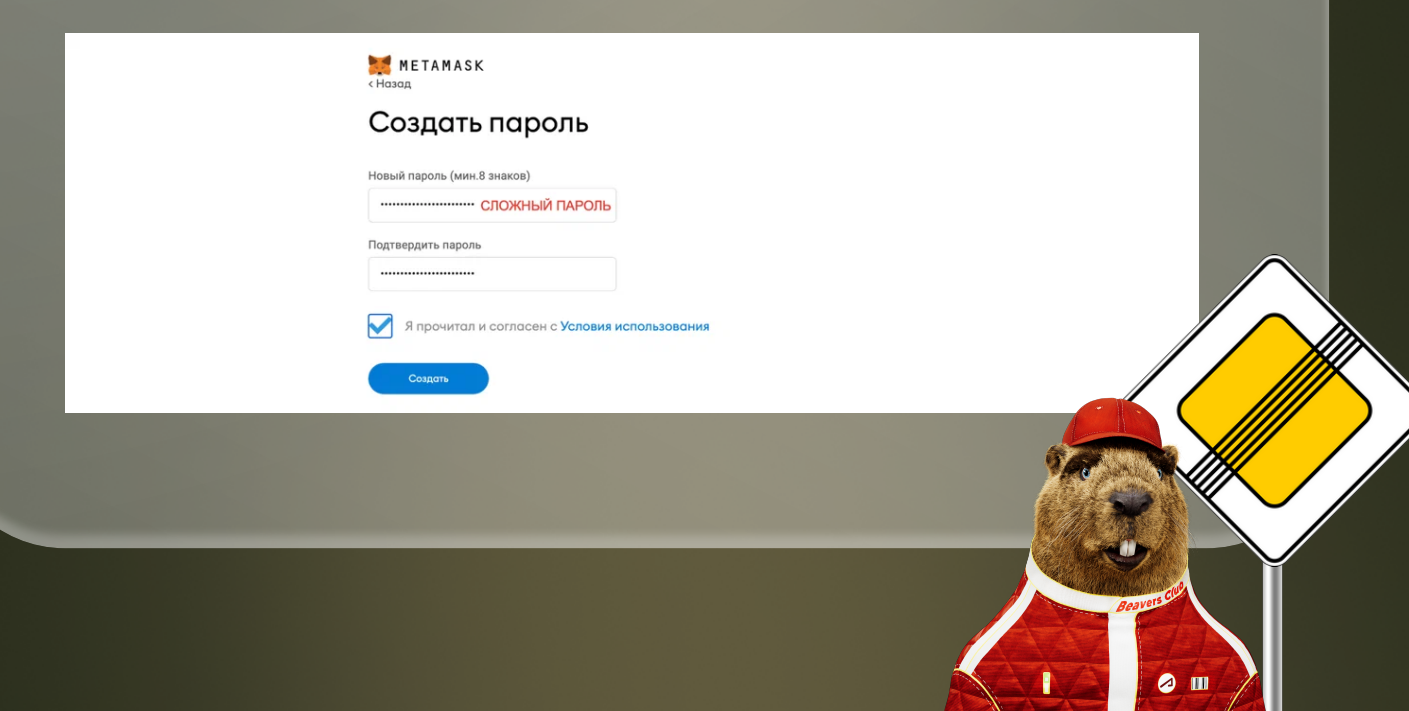

 $\mathcal{A}$ 

4. У вас откроется страница с seed-фразой под замком. Нажмите на замок и увидите последовательность слов. Это очень важная последовательность. Если ваш компьютер будет потерян, украден или уничтожен, вы не сможете восстановить кошелек без этой фразы. Поэтому запишите её в 2-3 разных местах, подтвердите seed-фразу и перейдите к следующему шагу.

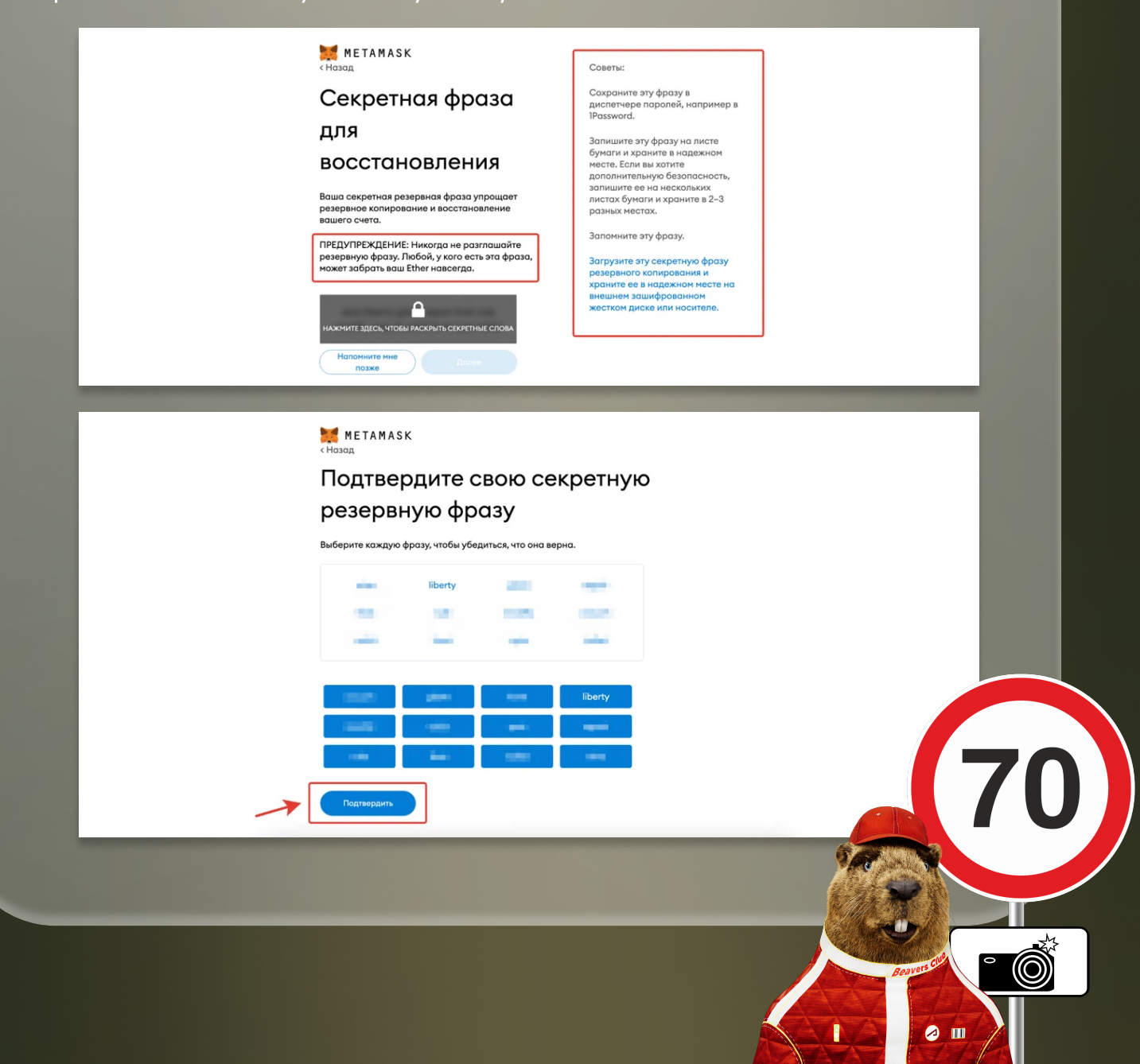

#### 5. Нажмите «Все готово», и вы увидите интерфейс кошелька.

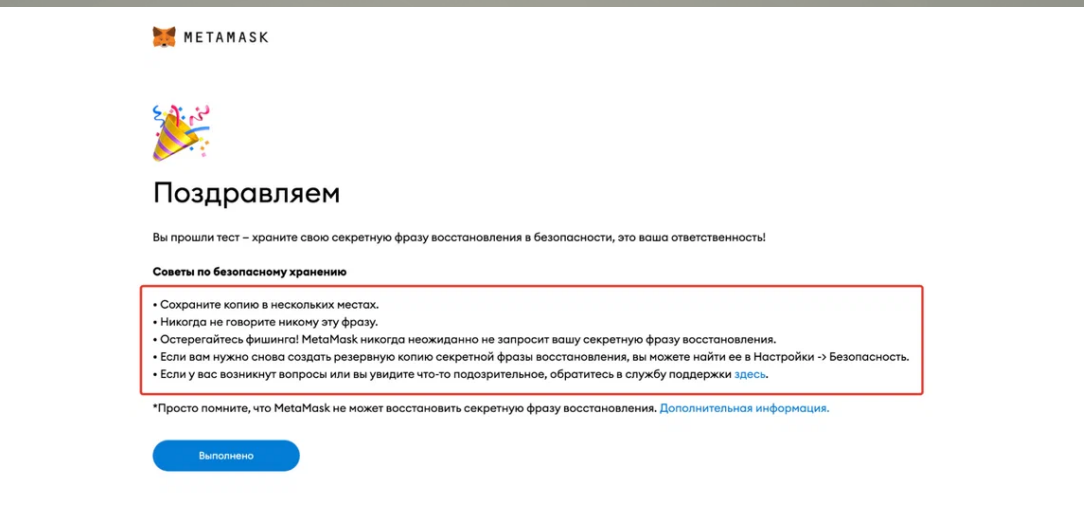

Великолепно! Но наш кошелёк пустой. Пока пустой. Есть много вариантов его пополнения: обменники, напрямую через биржи, P2P-переводы и встроенные сервисы. Однако из-за наложенных ограничений, единственным доступным способом покупки крипты с российских карт остаются обменники и P2P-переводы — напрямую между пользователями. Удобнее всего это делать через Binance.

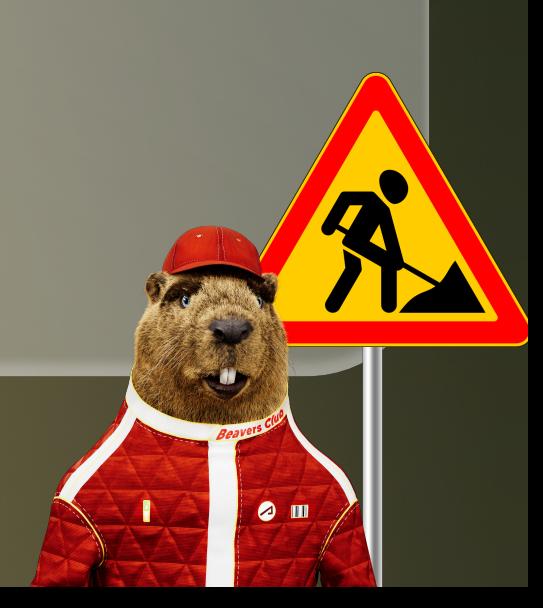

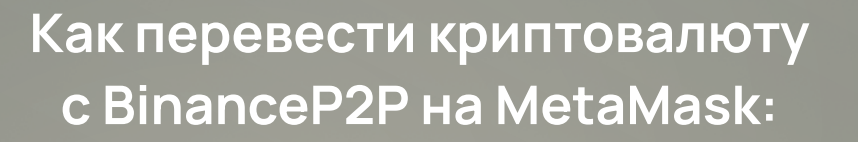

1. Регистрируемся на Binance, всё как обычно.

Подтверждение может занять несколько дней, поэтому

позаботьтесь об этом заранее.

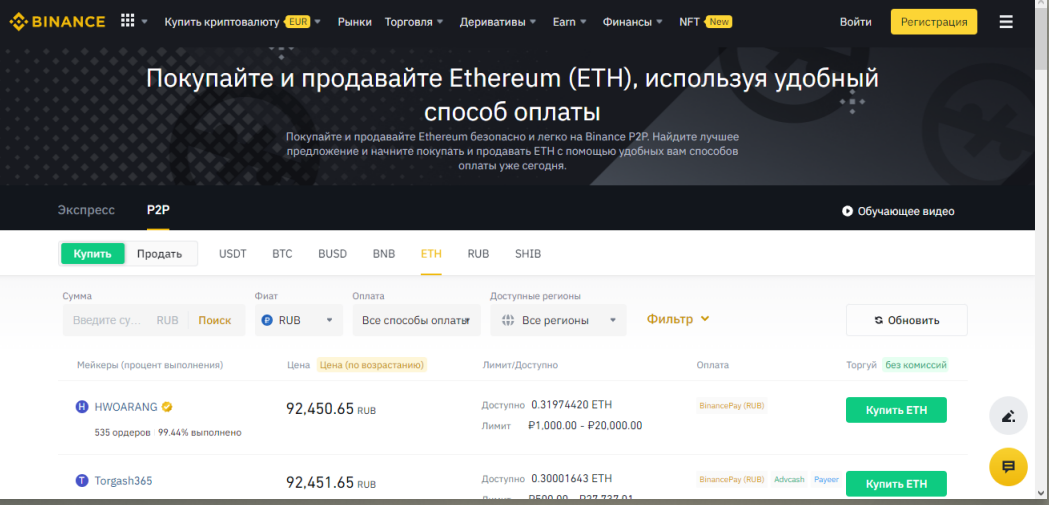

2. Заходим в раздел P2P-переводов и выбираем ETH. Вы

увидите множество предложений от продавцов — ищите тех,

что принимают оплату от вашего банка, подходят вам по

курсу и имеют достаточно ETH для транзакции.

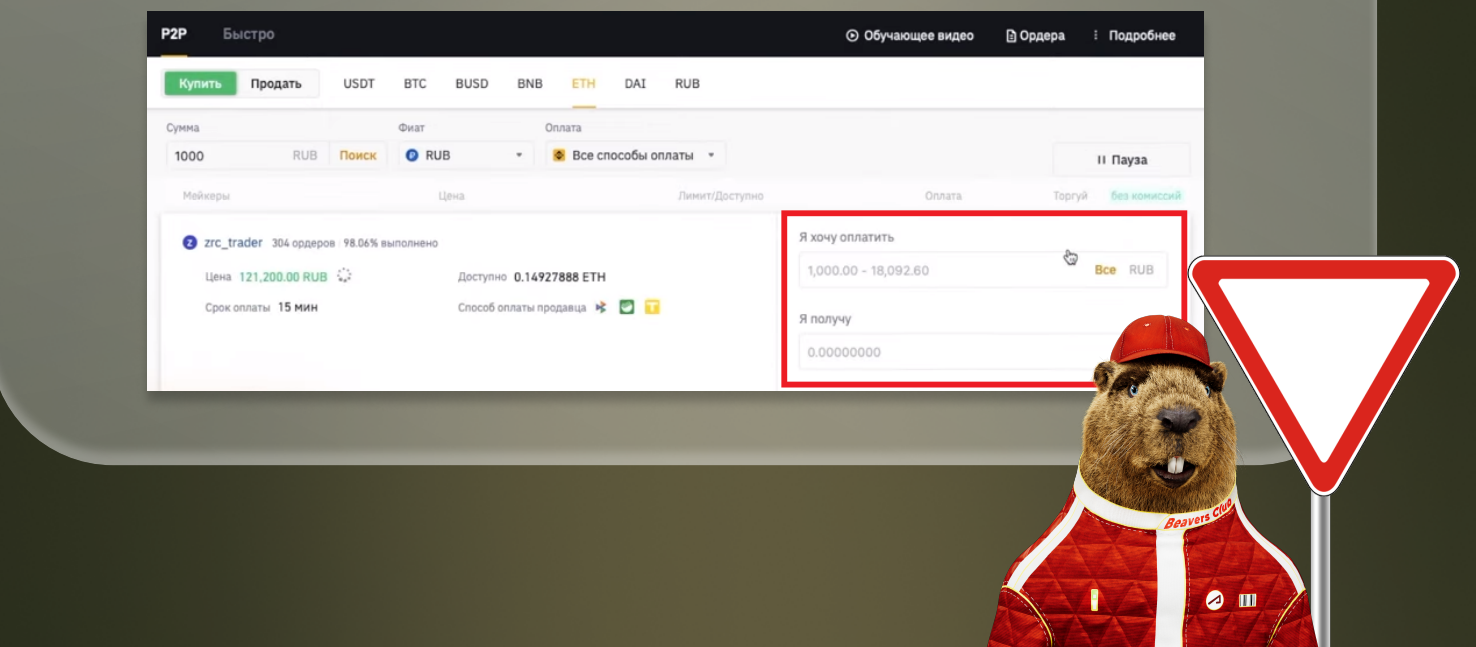

3. Далее разместите ордер на покупку и по реквизитам переведите фиатные деньги продавцу. У вас будет 15 минут до закрытия ордера, так как цена на бирже постоянно меняется. Сам перевод делается через приложение банка, т.е. вы покинете Binance, но не бойтесь — биржа выступает как гарант сделки, а к мерчантам, — тем, у кого вы покупаете крипту, — предъявляются очень жёсткие требования.

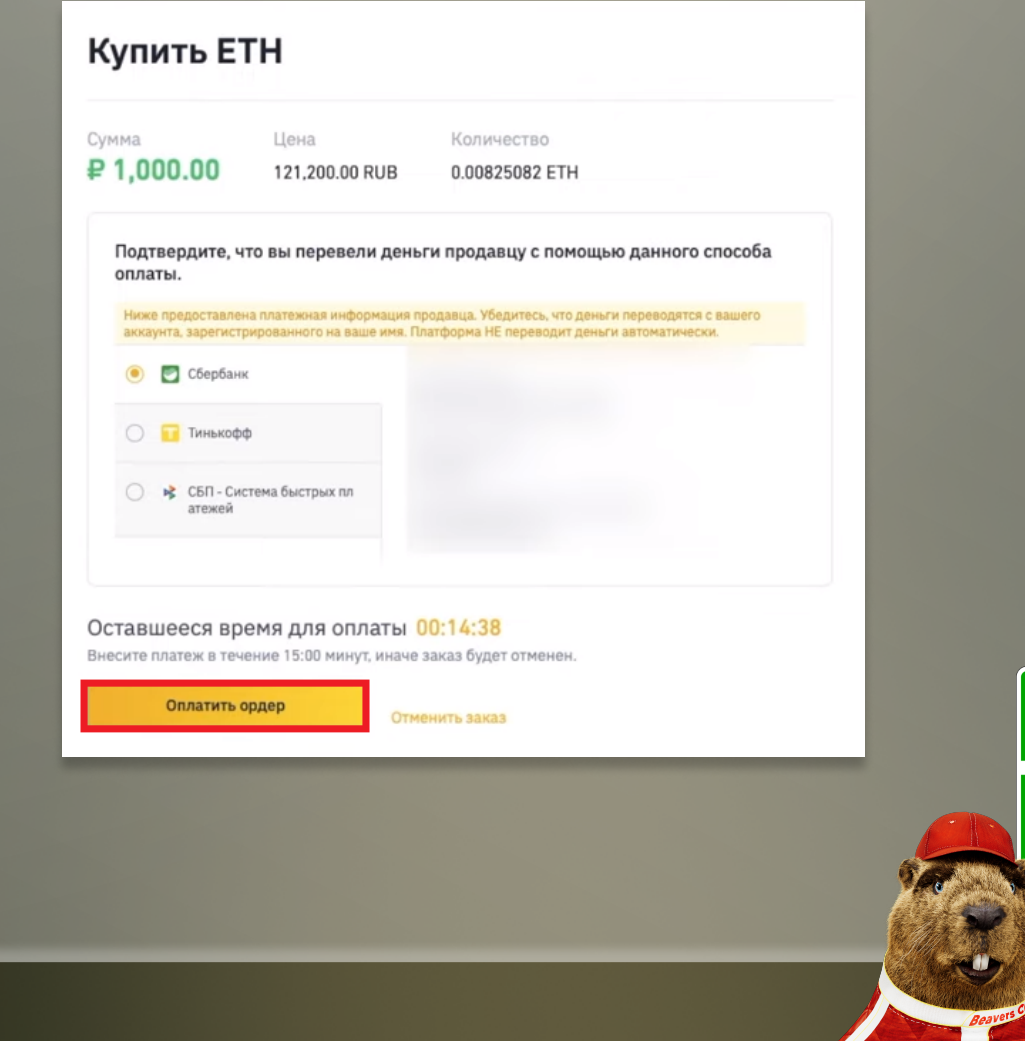

 $\bullet$   $\blacksquare$ 

4. После этих действий возвращаемся на Binance, нажимаем кнопку «Оплачено» и ждём, когда мерчант переведёт криптовалюту на наш счёт.

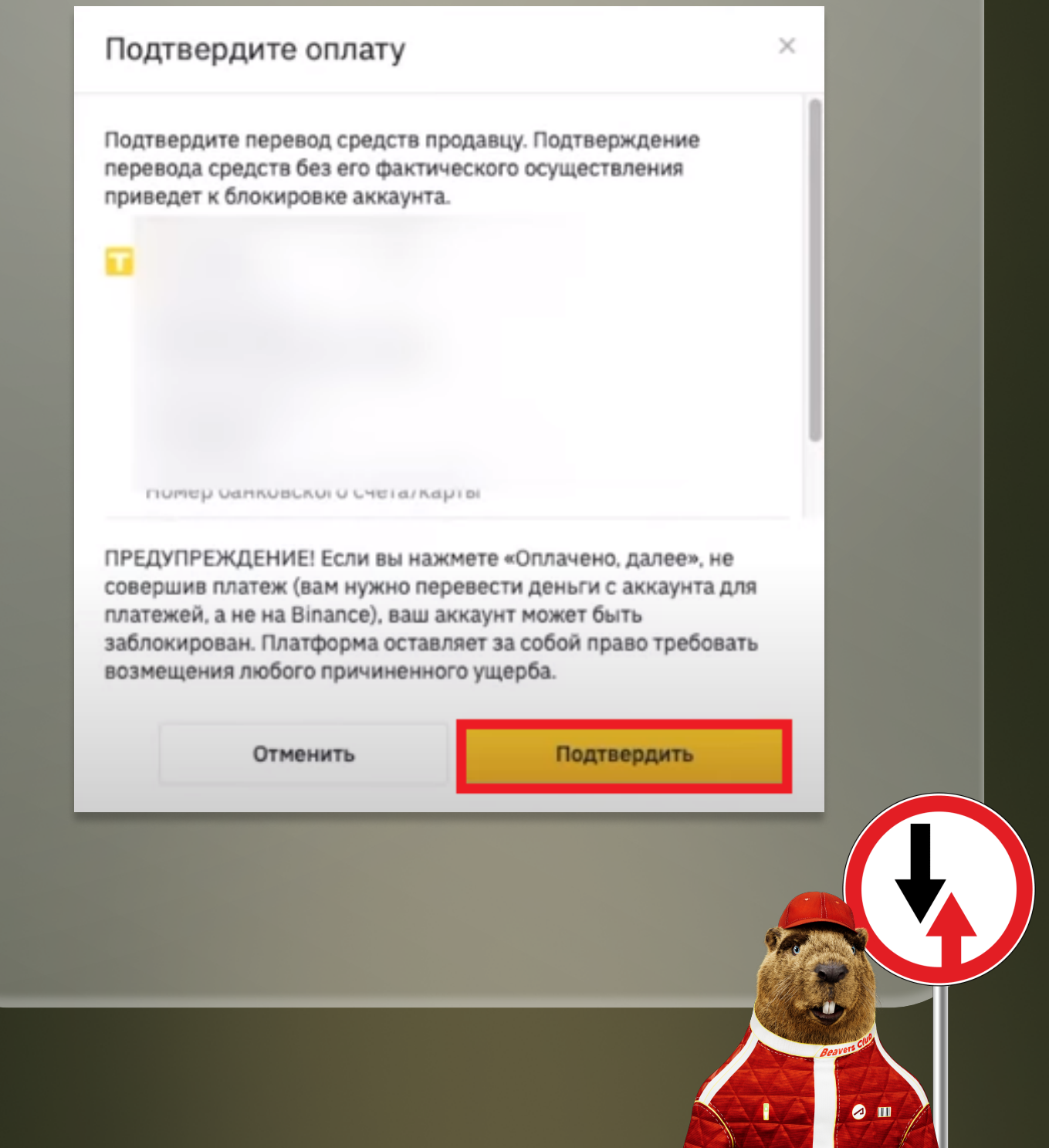

5. Теперь нужно вывести ETH с биржи на наш кошелёк MetaMask. Для этого заходим во вкладку вывода ETH. Копируем и вставляем адрес нашего кошелька MetaMask, который можно узнать через веб-расширение, и вводим сумму, учитывая комиссию. Будьте внимательны - в окошке выбора сети обязательно должен стоять Ethereum ERC20!

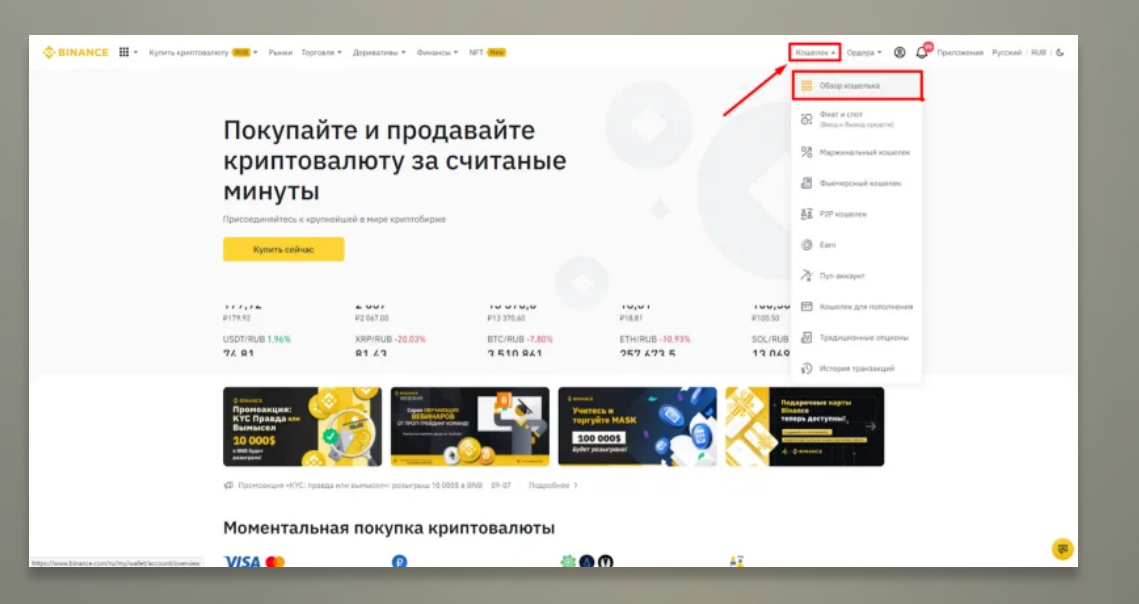

#### 6. Нажимаем «Вывод». Ждём зачисления средств на

MetaMask.

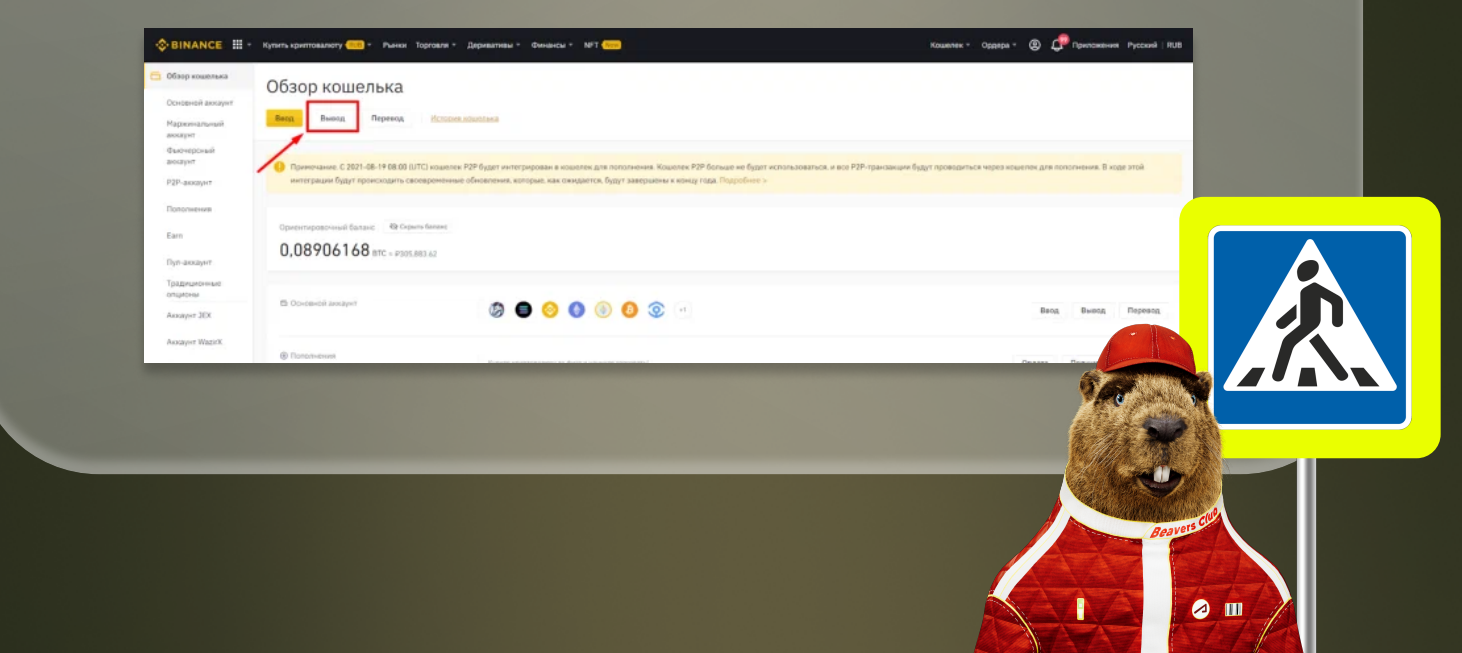

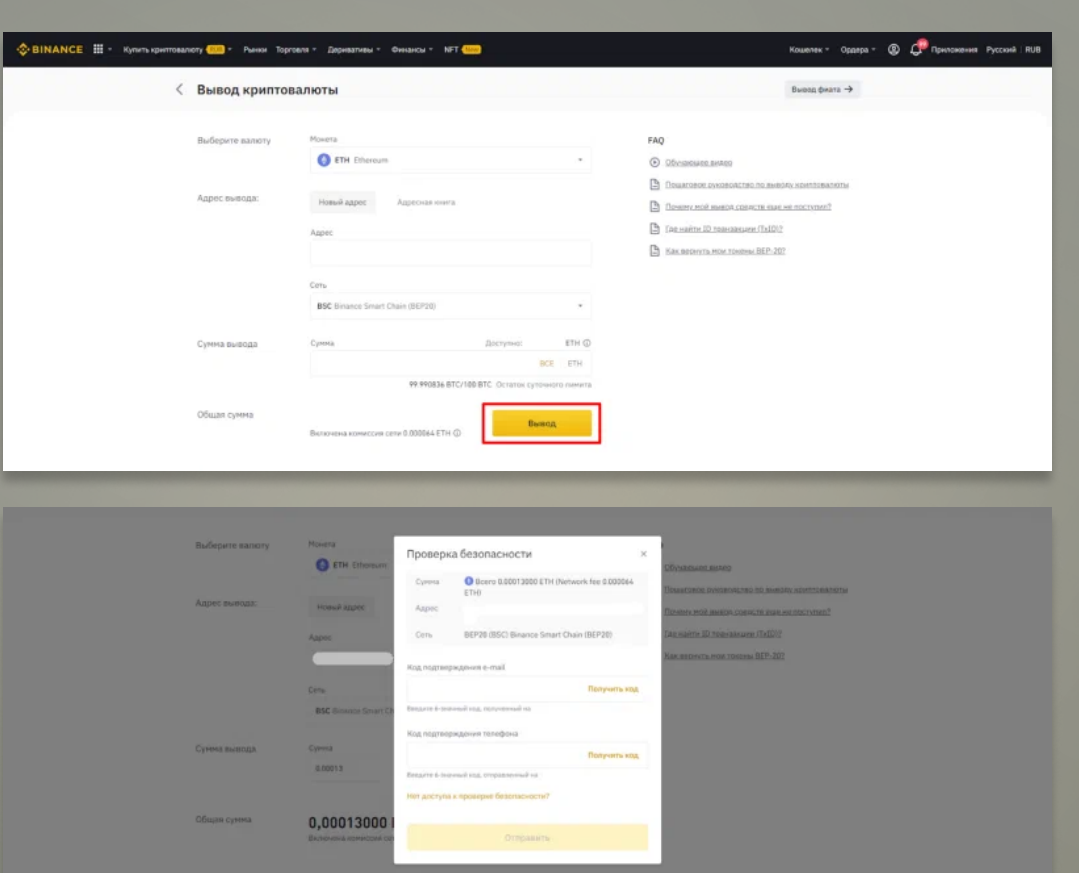

Примерно по такому же принципу работают всё обменники и биржи. Например, вместо Bianance вы можете воспользоваться агрегатором обменников Bestchange.ru. Выбираете там пару для обмена, допустим VISA RUB — ETH, и ищете подходящее предложение. К слову, регистрация в выбранных обменниках зчастую проходит мгновенно. Итак, эфир пришёл? Потрясающе, мы молодцы: теперь у нас есть кошелёк MetaMask и ETH на нём! Осталось разобраться ещё кое с чем.

 $\bullet$  m

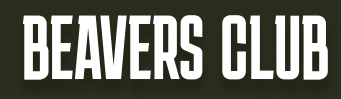

#### Как покупать NFT на OpenSea:

1. Заходим на *opensea.jo*. Здесь регистрироваться не потребуется, нужно просто привязать кошелёк MetaMask, что делается за пару кликов.

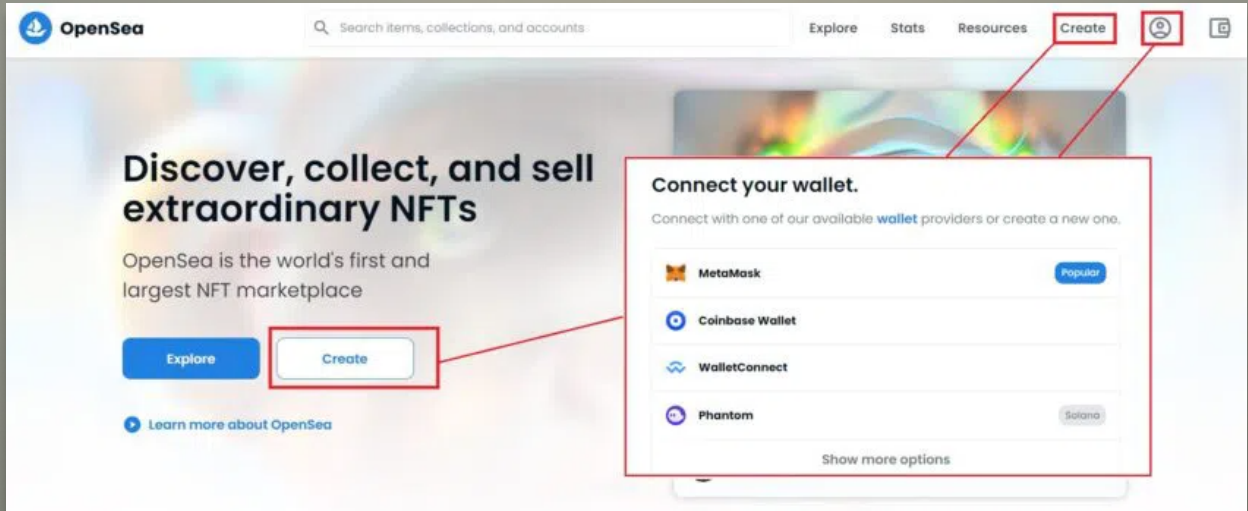

2. Через поиск находим коллекцию, выбираем интересующую нас NFT, нажимаем «Купить сейчас» и подтверждаем транзакцию. Не забываем учитывать комиссию — плату за «газ».

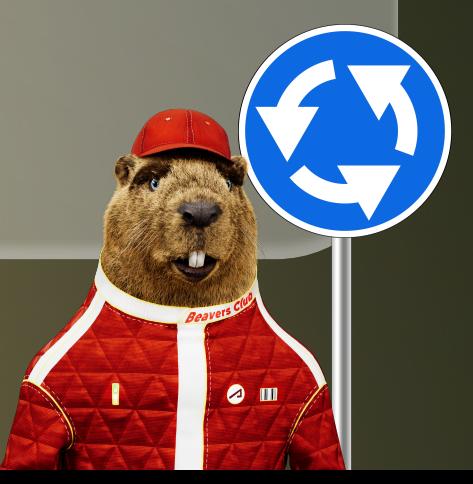

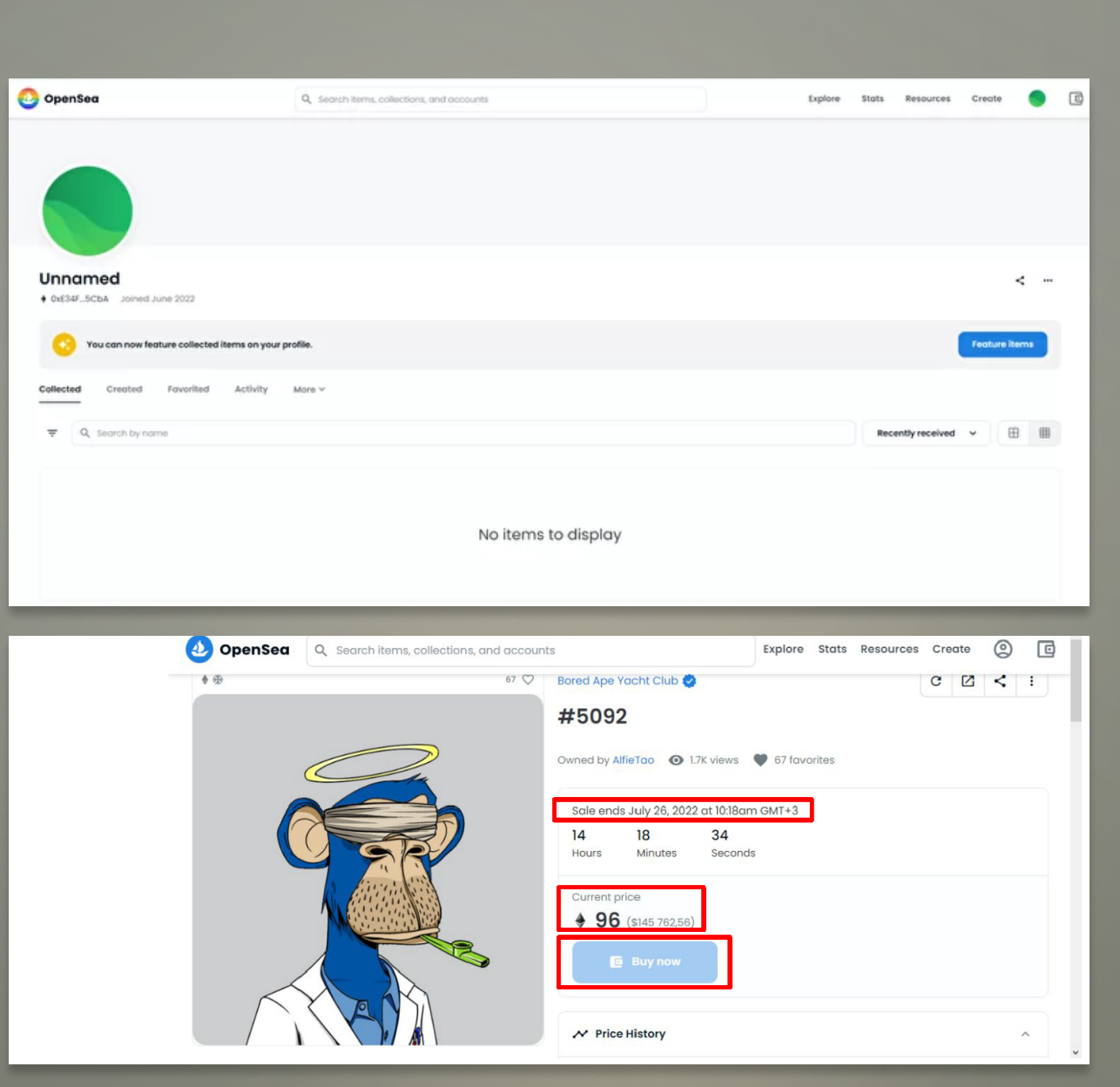

#### 3. Превосходно! Вы стали счастливым обладателем NFT!

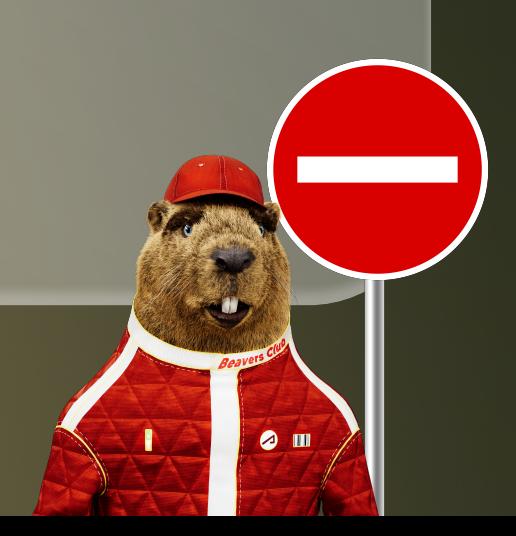